## Moving Your Content into Blackboard

The last step in the planning phase for online content is to map the content into the Blackboard environment. In Blackboard, you can use Learning Modules or Content Areas to organize a variety of content. These tools let you organize course content into folders, files, graphics, assignments, tests, external links, and other Blackboard tools. You can create multiple Content Areas for your course and place them on the Course Menu.

Learning Modules are similar to Content Areas. The table below describes some of the key differences between them.

|                      | ▼ Learning Module                                                                                                    | ▼ Content Area                                                                                                    |
|----------------------|----------------------------------------------------------------------------------------------------|----------------------------------------------------------------------------------------------------|
| Location in a course | Learning Modules are created inside a Content Area.                                                                                                    | Content Areas appear on the Course Menu.                                                                                                    |
| Organizing content   | Content can be viewed in a specified order—sequentially— or in any order—non-sequentially.  You can set a Learning Module to open in a new browser window. | Content can be viewed in any order. Content Areas themselves appear in the content frame and cannot open in a new window.                                       |
| Folders              | You cannot create folders inside Learning Modules.                                                                                                    | You can create folders inside Content Areas.                                                                                                    |
| Adaptive Release     | You can apply Adaptive Release conditions to a Learning Module. Students must meet specified criteria before they can gain access.                         | You cannot apply Adaptive Release conditions to an entire Content Area. As long as the Content Area is available on the Course Menu, students will have access. |
| Table of Contents    | Each Learning Module has a                                                                                                    | There is no Table of                                                                                                    |

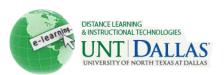

## UNT Dallas Distance Learning and Instructional Technologies Blackboard Support

| ▼ Learning Module                 | <b>▼</b> Content Area |
|-----------------------------------|-----------------------|
| Table of Contents so students     | Contents for Content  |
| can easily see a list of content. | Areas.                |

You can use this Learning Module example as a reference when planning Learning Modules for your course. The example is based on the following scenario:

You are teaching an online course titled From Chaucer to Byron: Four Centuries of British Poets. You have decided to organize the material by subject area and you want students to access the material sequentially.

The simplest strategy is to divide the course into Learning Modules, one for each poet. For each poet's section, you can include the following:

- · Overview of the week ahead
- Learning objectives
- Lecture files
- One or more links to external Web sites
- One written assignment
- One graded discussion
- One test

## FROM CHAUCER TO BYRON 4 centuries of british poets

Chaucer (1343 - 1400)

Donne (1572 - 1631)

Pope (1688 - 1744)

Coleridge (1772 - 1834)

Byron (1788 - 1824)

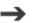

## LEARNING MODULE: Chaucer

- · Overview of week ahead
- · Learning Objectives
- · Chaucer: a brief bio
- External link: http://www.chaucer.com
- Assignment: How does Chaucer view ancient history and belief systems in The Knight's Tale?
- Graded Discussion: Does the Wife of Bath uphold or contradict the misogynist views of her time?
- Test

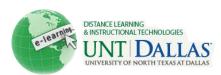